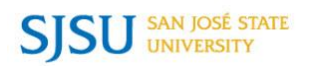

## **How to Make an Online Payment**

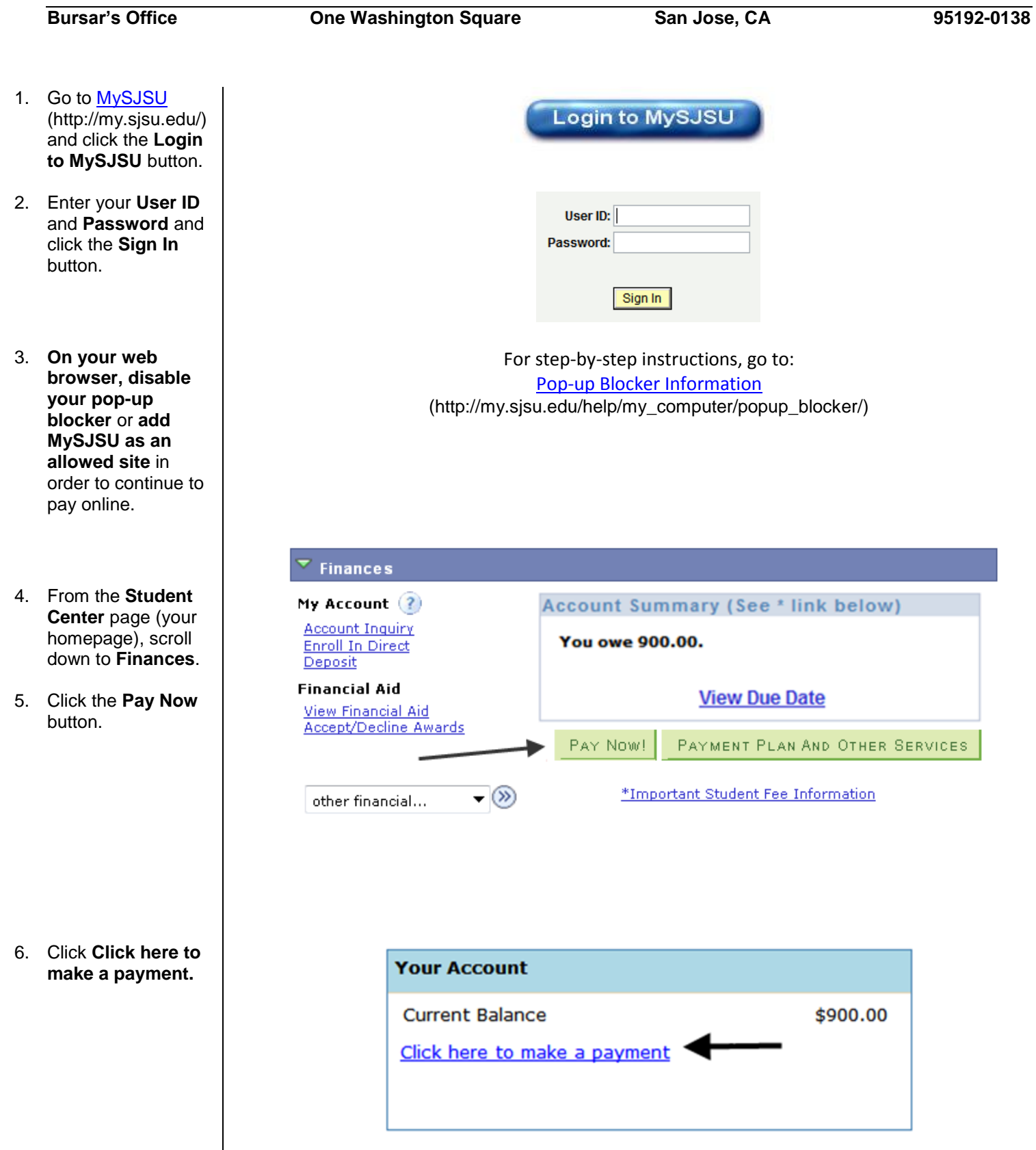

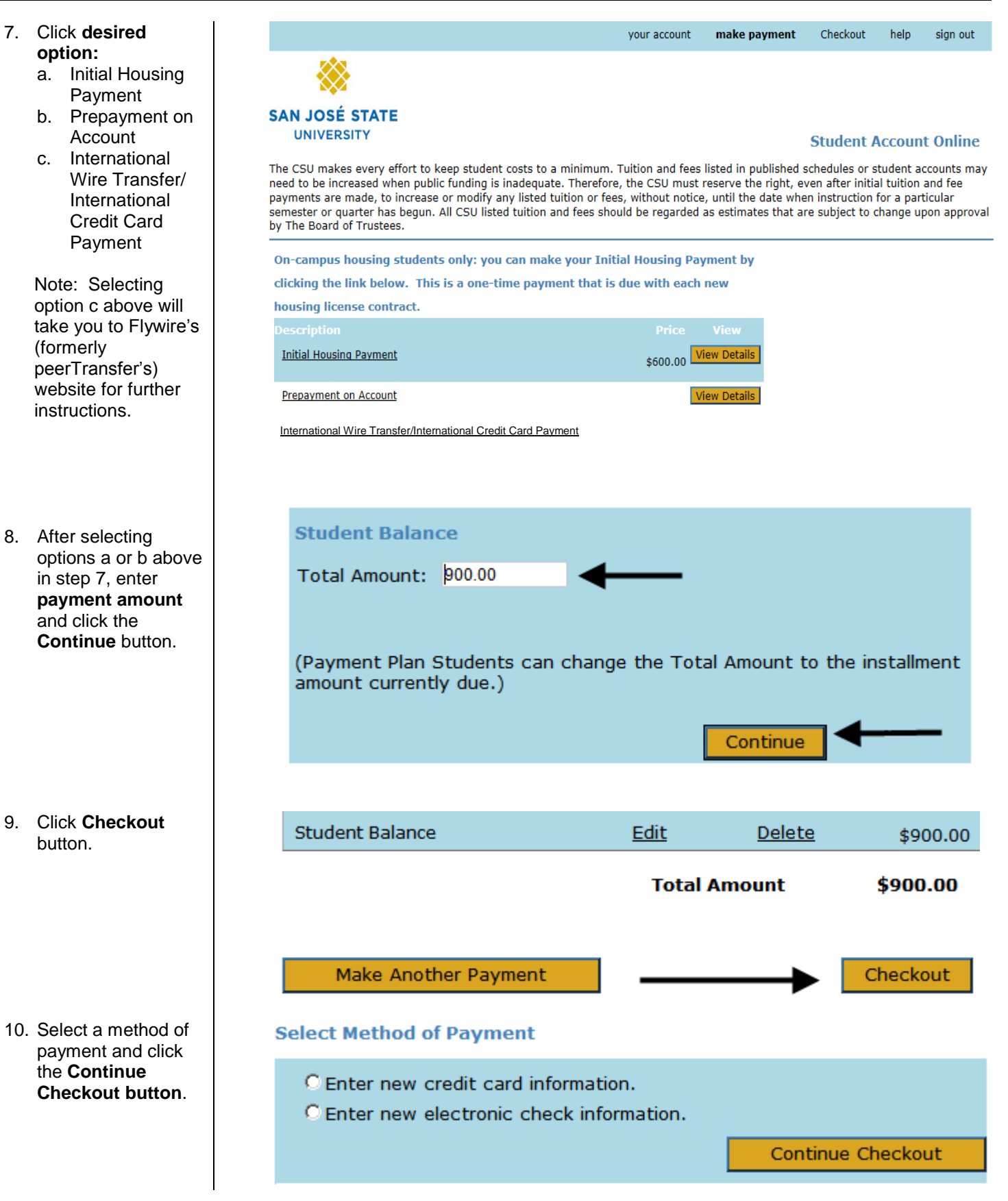

11. After finalizing your payment with an eCheck or credit card, the Payment Confirmation page displays and a confirmation email will be sent to the email address that was provided by the student/payor.

For additional assistance, visi[t MySJSU Financial Information](http://www.sjsu.edu/bursar/payment_refunds/methods/index.html) (http://www.sjsu.edu/bursar/payment\_refunds/methods/index.html).